# TH-18 空气包覆纱机说明书

## 浙 江 泰 和 纺 织 机 械 有 限 公 司

1、摆放

机器抵达现场,在安装场所地面画好摆放位置线,根据机头引出线的开孔来决定机头的摆放位置, 依次按机器上贴的锭位标签摆放机器的顺序,使整组机器整齐划一。

2、接线

本机器使用 380V 电压输入(或根据不同国家的电压标准而定)。使用 2 个三相 380V 隔离变压器输 入,分别输出三相 220V 和三相 48V。使每节之间三相 220V 和三相 48V 根据电源线电压标记来进行 可靠的连接。本机器的输入地线必须从机头到每节地线可靠相连,不可缺少。每块主板均使用二相 220V 输入, 所以必须使三相 220V 两两 (AB、AC、BC) 交叉使用, 才能确保变压器三相平衡。超喂 驱动器(0507B V1.1 拨码信息如表 2-1)使用三相 48V 输入就不存在这一问题。本机器因中央控 制,使触摸屏、通讯单元、通讯线每节之间的连接必不可错,才能使每锭通讯正常。数字卷绕通讯 单元 CAN 插口有 H、L 标识, 与每块主板上的 H、L 必须符合, 是通讯正常的前提。

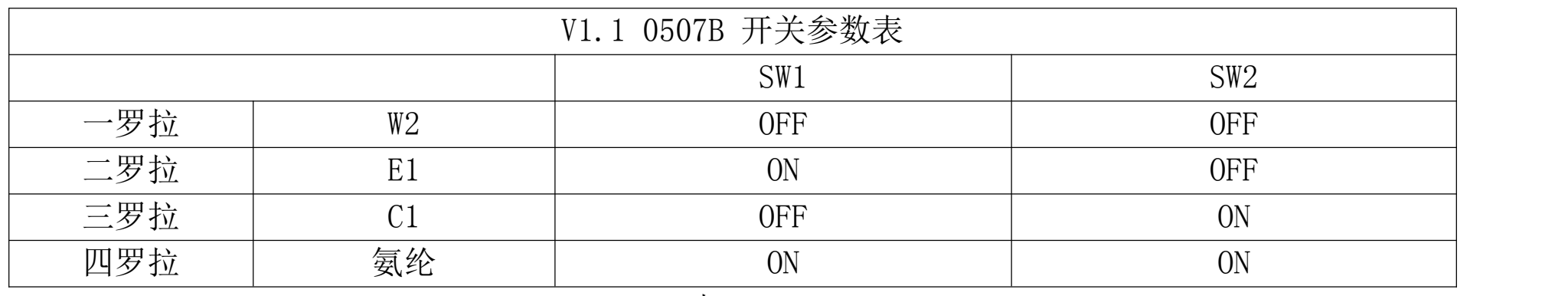

#### 表 2-1

中继板(KBR): 主要用于控制喷嘴电磁阀,用四屏白线接入 SP2-IN 与主板 SPI, EMT1 接入电磁 阀。P485 通讯 A、B、GND,与主板 A、B、GND 相连。由主板指挥小板。超喂控制线(八屏圆线) PBLDC 插入连接主板八屏插口处,十屏彩虹线插口(P20)连接到四个罗拉驱动器。24V 电源单独供 电给中继板,每节一个开关电源,四板中继板。

探丝器隔离器:由机头电箱内的开关电源单独供电,每节机器有 2 个隔离器,整机由多个连在一 起。每个隔离器控制两组探丝器(A、B 组)。A 组 IN(输入)探丝器。OUT(输出)分别用连接线插 入主板插孔(YD1.YD2.YD3.YD4)。

3、分配锭位号

触摸屏上主页面点机器配置后,再点此页面左图标,设密码为 9999,进入锭号设置页面,当手点屏 幕左边黄灯图标时所有锭位操作面板上的红灯必须熄灭,可重复点几次,全熄灭表示通讯正常。若 屏幕上设为 1 号的话, 在贴有 1 号锭位标识的锭位上点一次停机按钮, 操作面板上的红灯常亮, 再 到屏幕上点一下右边红灯图标,所有锭位操作面板上的红灯都亮,再到 1 号锭操作面板处点一下启 动键,表示1号锭锭位号设置确认,再到屏幕上按"+",跳为2号,若所有锭位操作面板上的红灯 都灭,没灭点屏幕上左边黄灯图标,直到所有操作面板上红灯都灭,才可到 2 号锭位处,按停机按 钮,红灯亮即可,再到屏幕上点按右边红灯图标,直到所有锭位红灯亮即可,再去 2 号位按启动键 设置确认,即表示 2 号锭位号分配 OK, 再到屏幕上点"+"即跳至"3"全车红灯都灭。(不灭按屏 幕左边黄灯图标直到都灭),再按上述重复操作,所有锭号分配完毕,再进行下一部工作。

4、硬件调试

这项调试一般出厂已完成,当初始化后的数字卷绕控制单元必须进行调试。主页面→单元操作→单 锭设置→硬件调试(密码输入)

3

系统调试: 初始化通讯连接→工作模式

卷绕调试:卷绕电机工作模式→正常运行模式

卷绕电机运转方向→1 7 系数 0 190 系数 3 3000 卷绕过载负载阈值→100% 系数 1 120 系数 4 2000 卷绕过载时间阈值→60.0S 横动调试:横动电机使能模式→正常运行模式

纱筒有效运行方向→反转跟随

纱筒编码器分频比→2

纱筒圆周分辨率→2000

超喂调试:

超喂电机控制模式→正常运行 超喂电机调试给定→0rpm 功能选择→张力开环 报警信号极性选择→导通报警

张力调试(针对闭环门栅):

张力电机工作速度→200 张力电机回零速度→-1500 张力电机每转脉冲→1600 门栅电机行程脉冲→15000 直线张力电机偏移脉冲→2000 待机张力→0CN

5、单锭工艺设置:单元操作→工艺参数

根据要求选择数码卷绕还是精密卷绕。

数码卷绕:设置纱线角度,一般 9°-18°,保持纱线内外交叉角不变,根据不同工艺要求设置。 精密卷绕:设置卷绕比,保持纱线内外层卷绕比不变,而交叉角由内向外变小,根据不同工艺要求 设置。

初始卷绕长度:0 M

B、筒子外形:

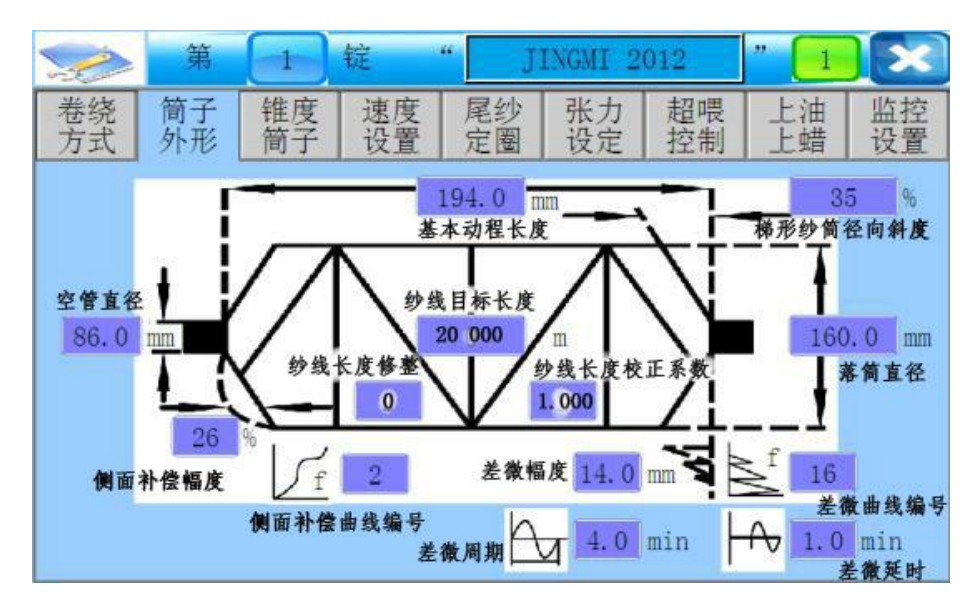

C、Conical tube:纱线轴向锥度

平行管→0°

锥形管→3°30′为 3.5 度。只要锥度设置不是 0°, 小头差微幅度、小头径向斜 度、小头侧面补偿就与筒子外形里的分离开来,筒子外形里的则变为锥筒大直径那 头的参数,这里为小直径参数了。

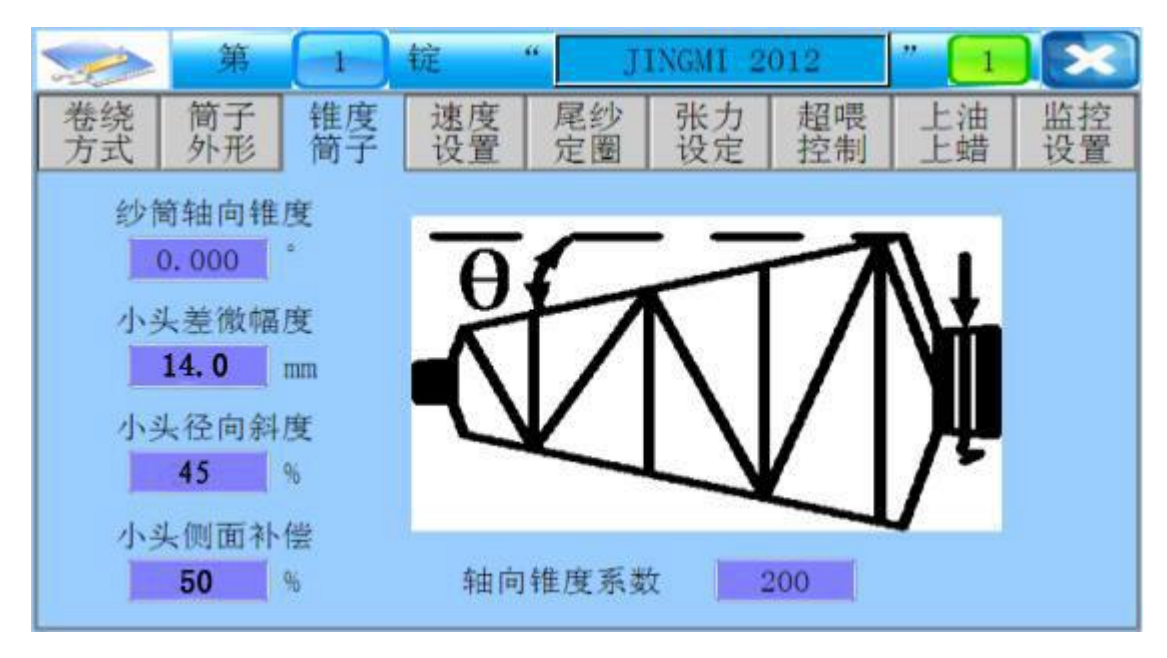

D、速度设置:这个页面有启停缓冲时间设置,可设置为 10S 或 10S

初始线速度、数码缓冲线速度、目标线速度,以上三种设置一般设为一致,一般为 800M,根据纱管直径与工艺要求来设置合理的线速度

E、尾纱定圈:1.尾纱卷绕速度→21m/min

2.尾纱卷绕圈数→(5-10)圈;不留尾纱则为 0 圈。

3.尾纱位置→170mm 管约为 88mm,230mm 管约为 108mm。(根据实际情况)

F、超喂设定:

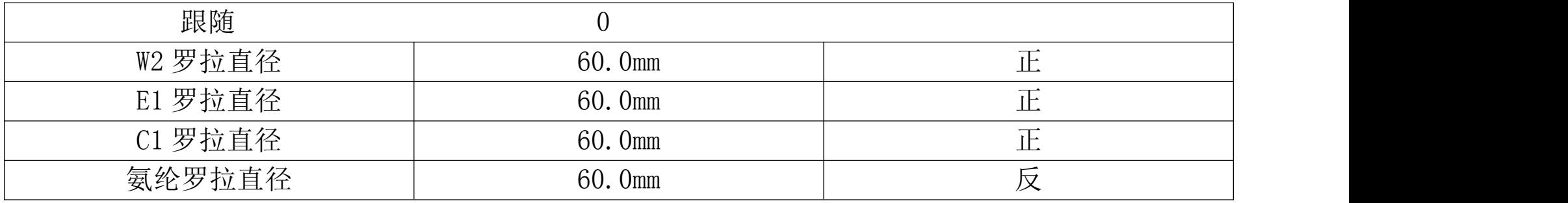

G、超喂控制:(关于纱线工艺,下图只供参考)

|                | 运行    | 启动        | 停止        |  |
|----------------|-------|-----------|-----------|--|
| W <sub>2</sub> | 1.5%  | $-10.0\%$ | $-10.0\%$ |  |
| E <sub>1</sub> | 4.5%  | 8.0%      | 8.0%      |  |
|                | 25.0% | 25.0%     | 25.0%     |  |
| 氨纶             | 3.000 |           |           |  |
|                |       |           |           |  |

H、上油上蜡:上油(蜡)罗拉转速→-3 或 3。正负为旋转方向,3 为每分钟 3 转。可根据上油率调 整转速。

上油(蜡)转速阈值→80rpm

I、监控设置:纱筒最大转速设置 5000rpm

导纱最大往复次数 800—850

6、感丝器的设置:单元操作→单锭设置

一般感丝器 1"√",表示感丝器开启,打"X"为关闭。

感丝器 1 控制断纱传感器

### 7、锭位校准

单元操作→单锭设置→锭位校准(无纱校准、空筒校准、直径校准)

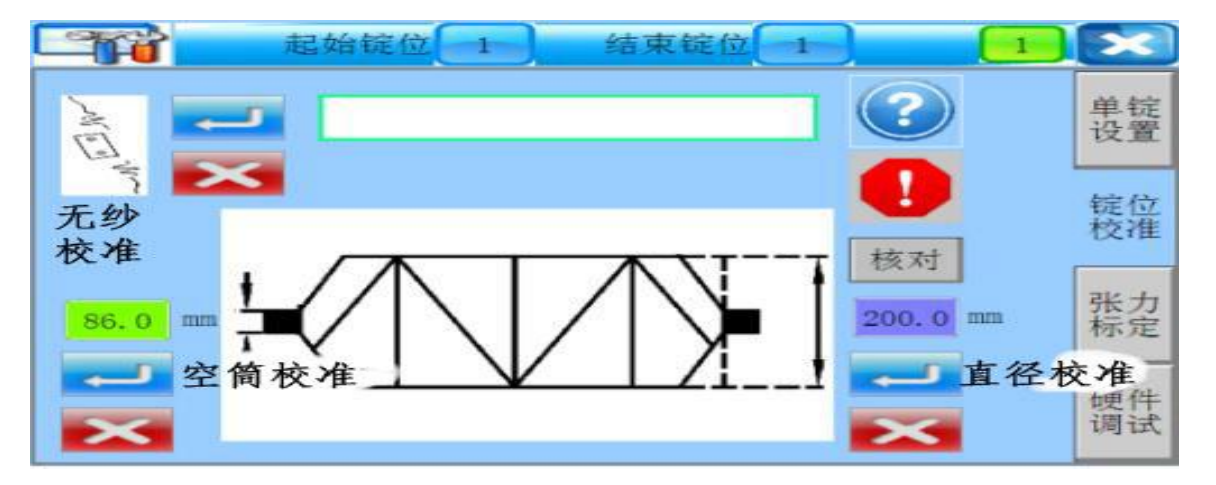

本页面的所有操作都仅限锭位处于"待机"的状态才能实现。

- 1) 在待操作锭位处于待机状态下,首先选择起始锭位号和结束锭位号。当设定的结束锭位号等 于或小于起始锭位号时,系统认为所有校准操作只对起始锭位有效。
- 2) 在没有进行任何操作或操作完成时, 绿框白底的状态显示栏内容空白, 只有正在某项进行操 作时,才会有相应的状态显示。
- 3) 无纱校准。
- i. 按下触屏相应位置的 2按钮, 在锭号设定范围内的待机锭位的面板指示灯熄灭, 状态栏显 示"无纱校准"。
- ii. 在实际锭位处,长按操作面板的停止按钮以完成无纱校准。
- iii. 如果无需对某一锭位进行无纱校准,则不需要按面板的停止按钮,也不必理会指示灯的状 杰,在所有需要校准的锭位完成校准后,按 >可退出无纱校准状态,状态栏内容空白,面 板指示灯亮起。
- iv. 取消操作 只是退出校准状态,不会对已经完成校准的锭位产生影响。如果误按"无纱校 准",可直接按 区退出无纱校准状态。
- 4) 空筒校准。具体操作参考 3) 无纱校准 i~ iv 步骤。
- 5) 直径校准。
- i. 先输入实际测量的纱筒直径值。
- ii. 按下触屏"校准",在锭号设定范围内的待机锭位的面板指示灯熄灭,状态栏显示"直径校 准"。
- iii. 其他操作参考 3) 无纱校准的 i~ iv 步骤。
- 注:当频繁出现直径校准异常报警时,需要适当修改硬件调试→系统调试 所示页面的 "直径 校准系数误差阈值"参数,当完成直径校准操作后,该参数需调整回默认值。
- 6) 强制报警。在遇到需要进行单锭控制器复位操作的情况时,不再需要去给单锭控制器断电或 按单锭控制器的复位按钮,只需完成如下操作,即可完成单锭控制器复位。
	- i. 在触屏上选择需要复位操作的锭位号, 在确认该锭位处于待机状态之后, 触屏上按下❶, 相 应锭位的面板指示灯会快速闪烁,提示报警。
	- ii. 面板长按停止按钮,横动导丝钩复位找中、操作面板指示灯常亮,即完成复位操作。

7) 核对。空筒校准和直径校准工作完成后,需要验证当前空筒和满筒的实际值,按下"核对 (Verify)"键,进入如图 3-17 和 3-18 所示画面。

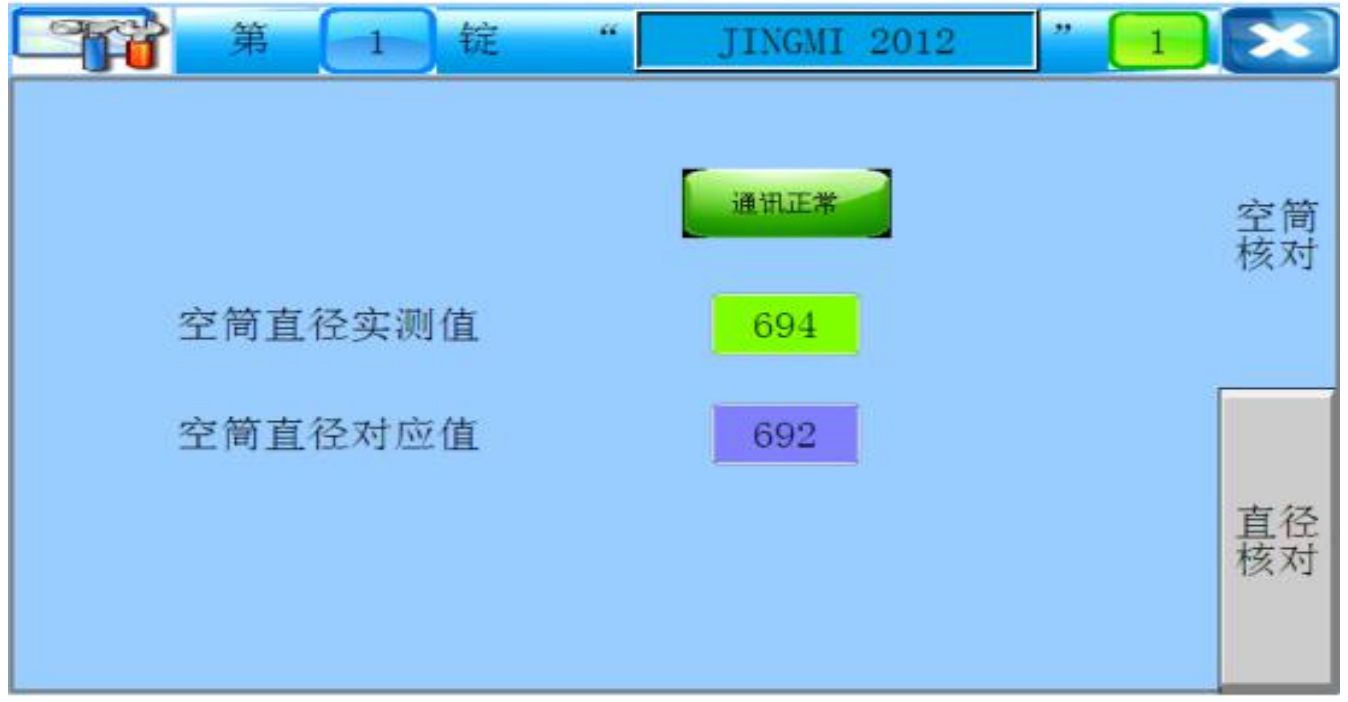

## 图 3-17 单锭操作之空桶校准核对

- i. 空筒直径买测值,即(Actual value),买时显示迪过直径测量传感器测出的直径值对应 量。
- ii. 空筒直径对应值,即(Calibration value),显示空筒时,直径测量传感器测出的直径值对 应量。

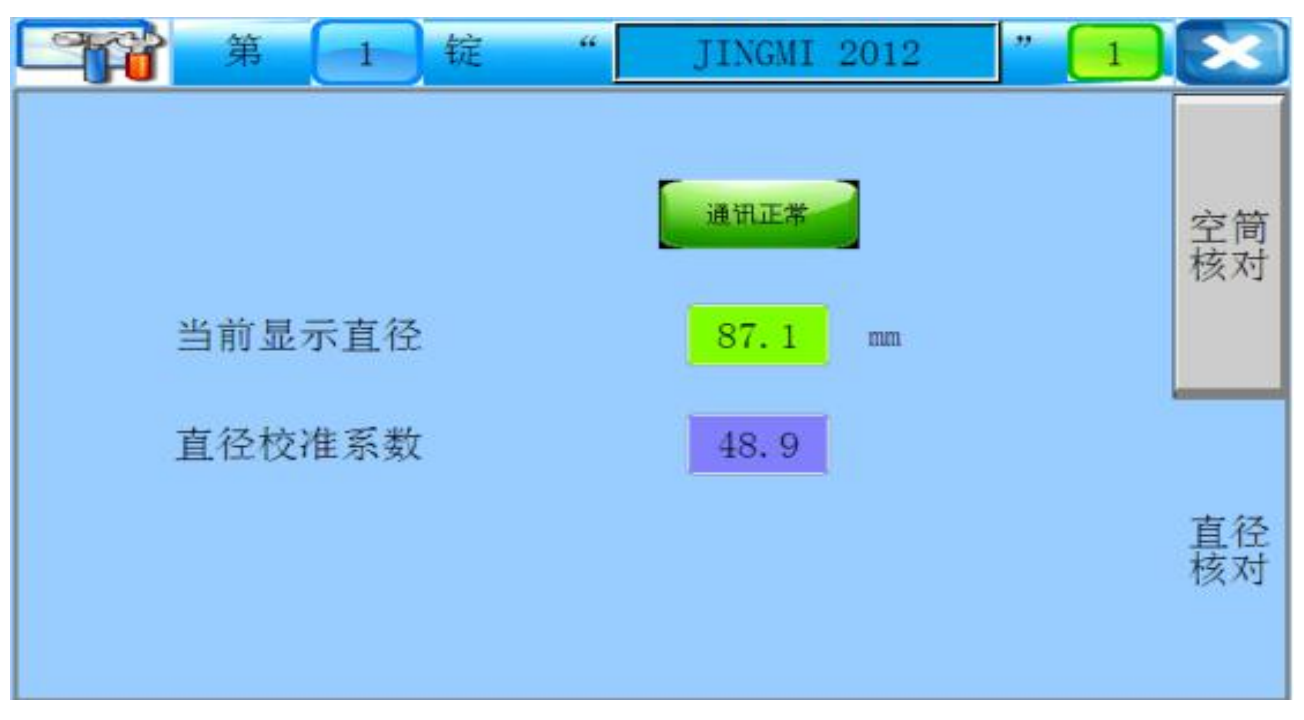

图 3-18 单锭操作之直径校准核对

- iii. 当丽显示直径, 即 (Actual Diameter), 实时显示通过直径测量传感器测出的直径值。<br>iv. 自径测量系数, 即 (Correction factor), 由系统目动计算得到开保存。
- 直径测量系数, 即(Correction factor), 由系统目动计算得到开保存。

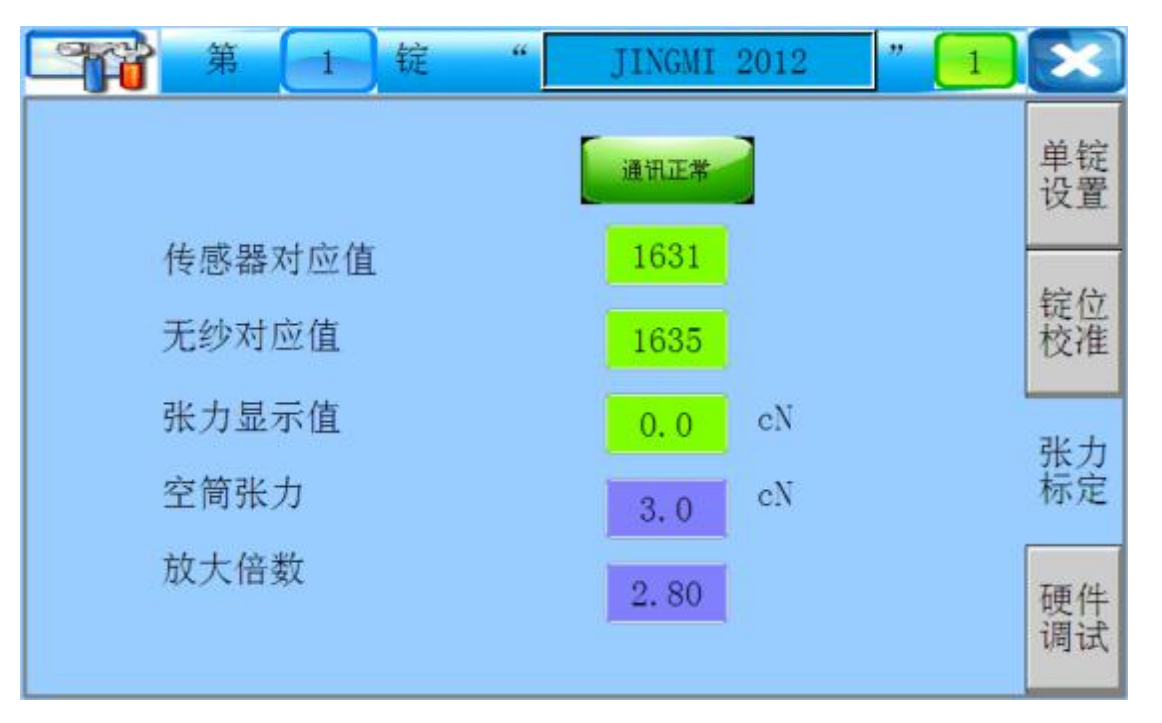

图 3-19 单锭操作之张力标定

## 本页参数只在张力闭环控制模式下有效。

- 1) 传感器对应值, 即(Actual value), 显示纱线实时张力的数字对应量。
- 2) <u>无</u>纱对应值,即(**Value without yarn**),显示张力传感器尢负载(0 张力)时的数字对应 量。<br>重。
- 3) 张力显示值, 即(Tension), 实时显示当前的纱线张力。
- 4) 空筒张力, 即(Tube tension), 在单元操作→工艺参数→张力设定页面, 设定的空筒张力 值。

5) <u>放大倍数,即</u>(Magnification),设定张力传感器读数与实际张力值之间的对应夫系,且与 实际张力值成正比。

8、试纱

所有锭位完成进行试纱,当纱线做的比较完美时,才可进行此工艺的命名和保存,不完美时便进行 修改,如收边不够满意,松紧不合适等,直到修改满意为止。

9、试纱完成工艺保存

如 1 号锭工艺参数的保存:单元操作→参数管理

参数管理页面左上角为第一锭,右边空白处为要填写的工艺名称,如填上"70D/2"或其他,名称取 好后再按参数管理的下行,保存至第几组(第一组、第二组只要本身第几组没保存工艺都可选择, 再按左边的瓶盖图标,会弹出确认框,点确认即保存成功)可点工艺列表查看,"70D/2"在第一 组,说明你是保存在第一组,在保存工艺选择保存第几组时,必须看当前组是否原来就有工艺保 存,否则会把原工艺覆盖掉,再也找不回的情况。若某组工艺不要就把空白组工艺保存至某组工艺 组。

10、工艺下载

A:主页面→工艺管理→工艺列表→选择某组工艺(常按工艺名称 2-3 秒放手,跳出选中的某组工艺 及名称。

B: 选择好些页面第二行() — () 锭控制器, 如 1-40 锭, 再点此行左边的图标, 跳出确认 框,点确认便开始下载,直到此行右边出现下载完毕,就说明工艺下载成功。

11、操作面板

每锭都有一个独立的操作面板,左上为红灯,左下为辅助键,右上为启动键,右下为停止键。长按 启动键 3-5 秒, 灯会闪三下,表示纱线长度已清零,再按启动键才可开机。本身纱线满筒状态,灯 会慢闪,也就不必要清 0,直接按启动键即可开机。

## 13、故障列表

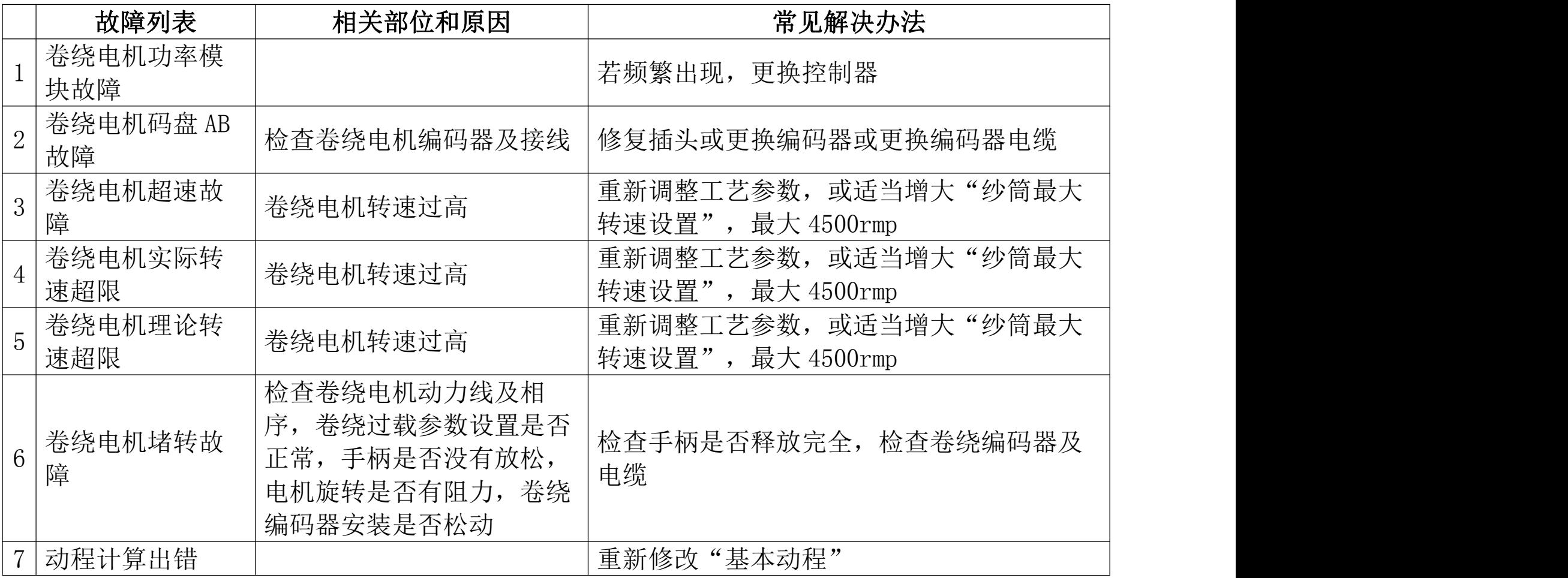

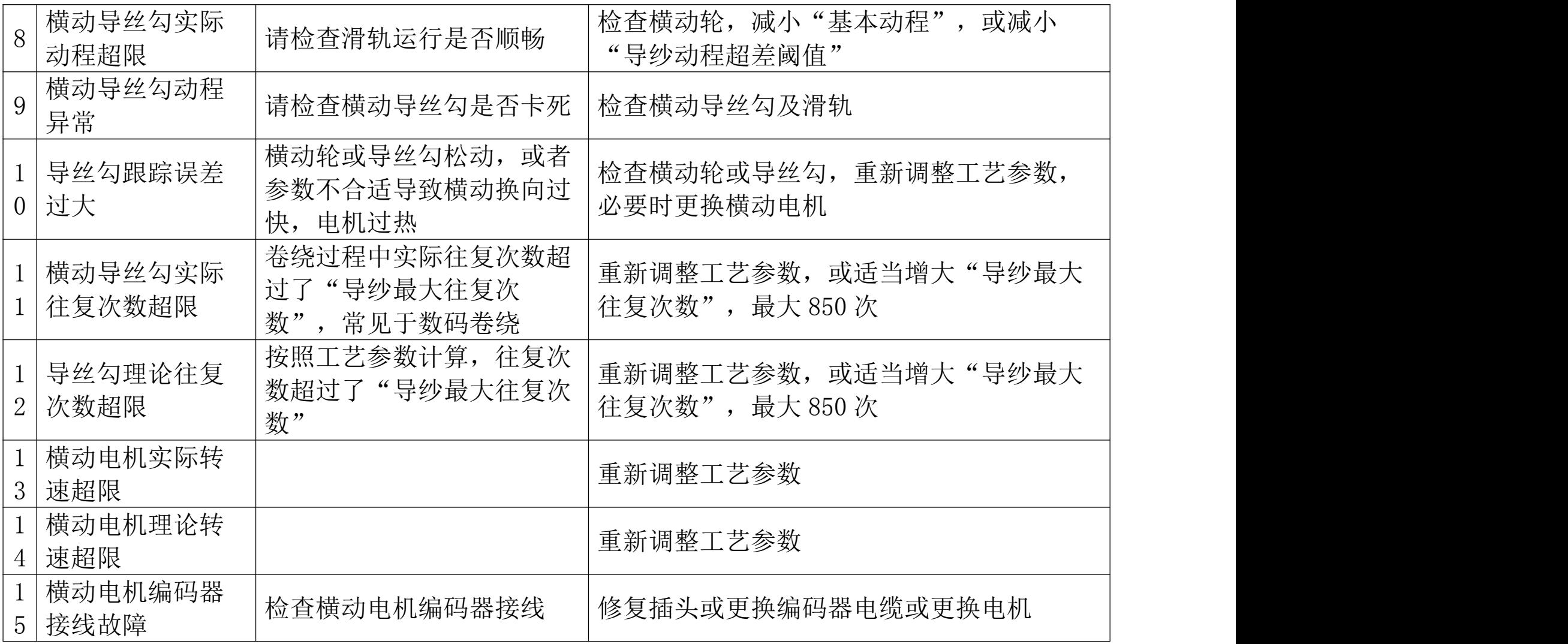

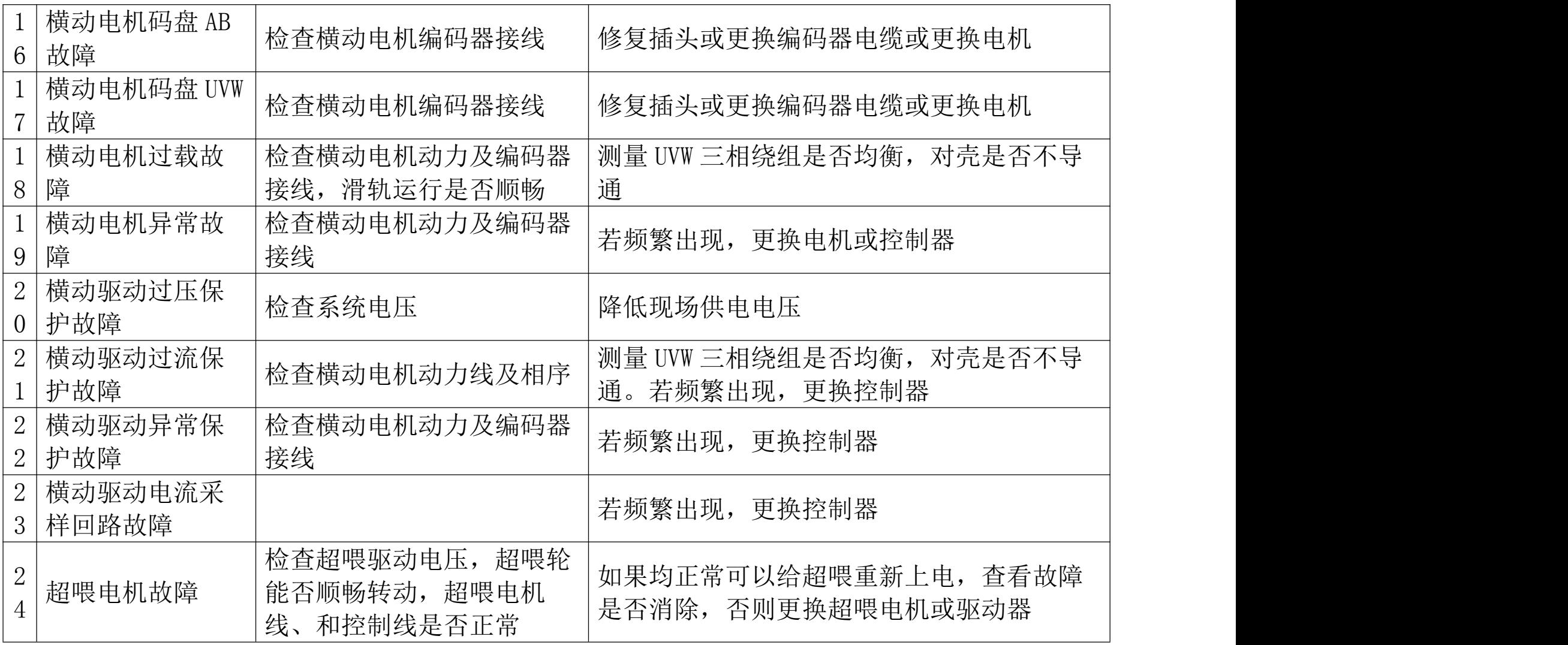

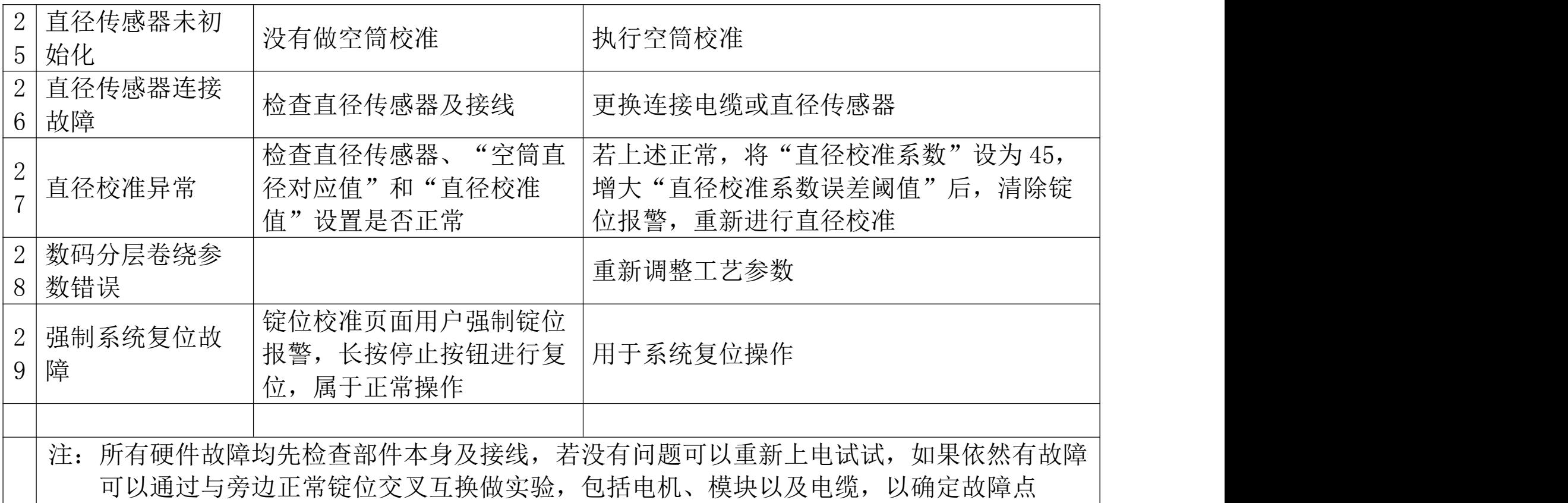